#### **BAB III**

#### **ANALISIS DAN PERANCANGAN SISTEM**

#### **3.1 Analisis Sistem**

Analisis sistem didefinisikan sebagai penguraian dari suatu sistem informasi yang utuh kedalam bagian–bagian komponennya dengan maksud untuk mengidentifikasikan dan mengevaluasi permasalahan-permasalahan, kesempatankesempatan, hambatan-hambatan yang terjadi dan kebutuhan–kebutuhan yang diharapkan dapat diusulkan untuk perbaikan.

#### **3.1.1 Analisis Sistem Yang Sedang Berjalan Saat Ini**

SMA (Sekolah Menengah Atas) Muhammadiyah 5 Karanganyar adalah sebuah sekolah yang beralamat di Jl.Solo-Sragen Km 10 Sroyo Jaten Karanganyar. SMA Muhammadiyah 5 Karanganyar saat ini sudah memiliki desain *website* yang sederhana berisi tentang informasi sekolah yang meliputi beranda, profil, sekolah, data guru, fasilitas, ekstra kurikuler, galeri, kontak. Akan tetapi masih ada kekurangan dalam proses pelayanan terutama dalam penerimaan siswa baru belum efektif, dalam penerimaan siswa baru masih dilakukan secara manual seperti pengambilan formulir ke sekolah dan sebagainya. sebab itu mengakibatkan antrian semakin banyak serta pelayanannya semakin lama.

Digambarkan dengan alur pada Gambar 3.1 yaitu siswa datang ke sekolah untuk mengambil formulir dan melakukan pengisian formulir. Setelah itu siswa mengumpulkan data sebagai persyaratan untuk masuk ke sekolah SMA Muhammadiyah 5 Karanganyar yang meliputi ijasah terakhir asli serta fotocopy satu lembar yang telah dilegalisasi, SKHU (Surat Keterangan Hasil Ujian) serta fotocopy satu lembar yang telah dilegalisasi, fotocopy kartu keluarga, foto 3 x 4 *background* warna merah dan formulir pendaftaran. Setelah itu panitia melakukan pemeriksaan berkas dan menyerahkan soal ujian masuk sekolah ke pada siswa. Apabila persyaratannya masih belum lengkap maka siswa akan diberikan waktu tertentu untuk melengkap data tersebut jika siswa tidak dapat melengkapi maka siswa tersebut tidak dapat diterima. Dan siswa yang telah lengkap data tersebut serta

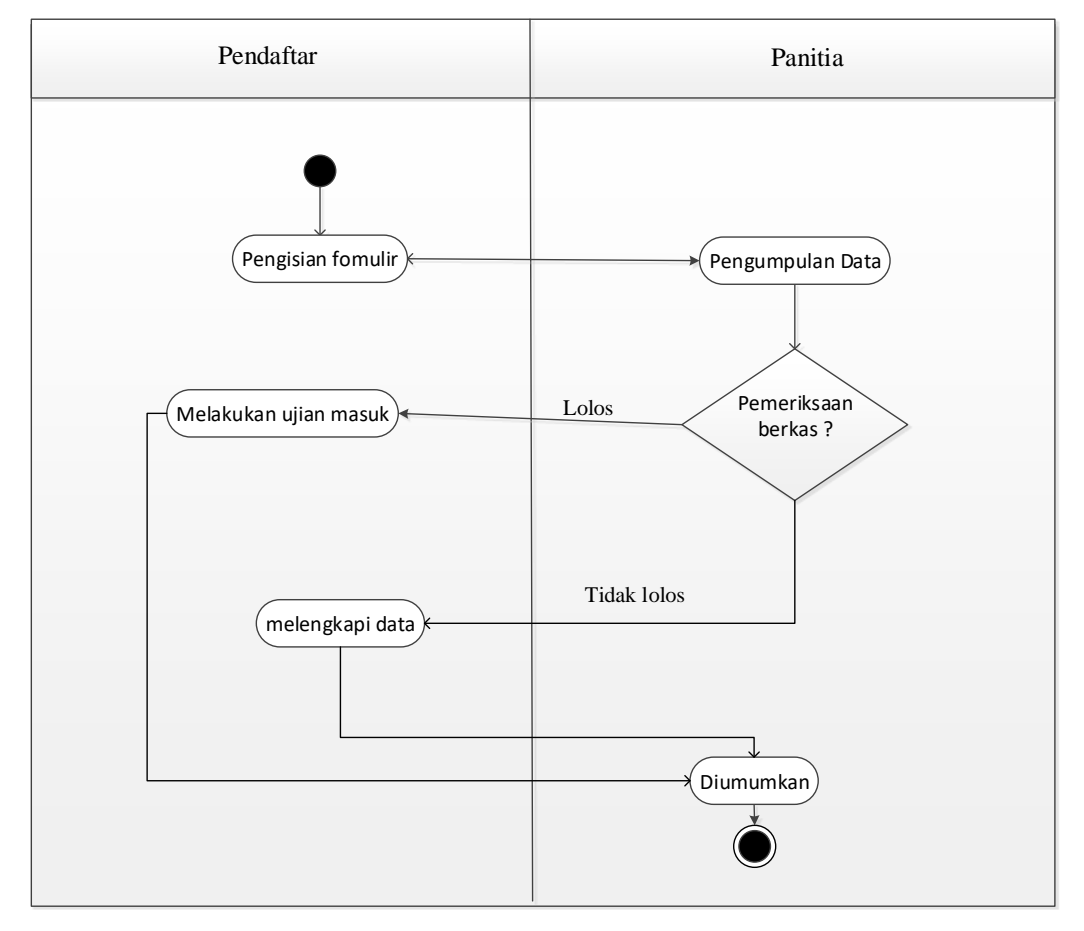

telah melakukan ujian masuk yang di berikan oleh pihak panitia/ sekolah yang telah selesai maka siswa akan menuggu hasil yang akan diumumkan oleh panitia.

Gambar 3.1 Alur Sistem Yang Masih Manual

### **3.1.2 Analisis Sistem Baru**

Mengembangkan *website* SMA Muhammadiyah 5 Karanganyar dalam proses penerimaan siswa baru secara *online* agar dalam penerimaan siswa baru lebih mudah, cepat, dan akurat serta pelayanan pun lebih cepat untuk melakukan proses pendaftaran dan memperbaiki kembali tampilan *website* sebelumnya. Sehingga *website* dapat lebih berfungsi untuk membarikan informasi serta memberikan layanan yang lebih baik lagi untuk pengunjung

Sistem yang diusulkan yaitu pada Gambar 3.2 Siswa melakukan pendaftaran melalui *website* SMA Muhammadiyah 5 Karanganyar. Dan melakukan pengisian formulir dengan benar. Setalah melakukan pengisian formulir maka siswa akan mendapatkan *username* dan *password* dari sistem setelah itu siswa diharapkan melakukan pencetakan data/ formulir. Setelah itu siswa datang ke sekolah untuk mengumpulkan data sebagai persyaratan untuk masuk ke sekolah SMA Muhammadiyah 5 Karanganyar yang meliputi ijasah terakhir asli serta fotocopy satu lembar yang telah dilegalisasi, SKHU serta fotocopy satu lembar yang telah dilegalisasi, fotocopy kartu keluarga, foto 3 x 4 *background* warna merah dan formulir pendaftaran. Setelah itu panitia melakukan pemeriksaan berkas dan menyerahkan soal ujian masuk sekolah kepada siswa. Soal ujian masuk dilakukan secara *offline* /tertulis. Apabila persyaratannya masih belum lengkap maka siswa akan diberikan waktu tertentu untuk melengkap data tersebut jika siswa tidak dapat melengkapi maka siswa tersebut tidak dapat diterima. Dan siswa yang telah lengkap data serta telah mengerjakan soal ujian masuk maka siswa akan dapat melihat hasilnya di *website* SMA Muhammadiyah 5 Karanganyar.

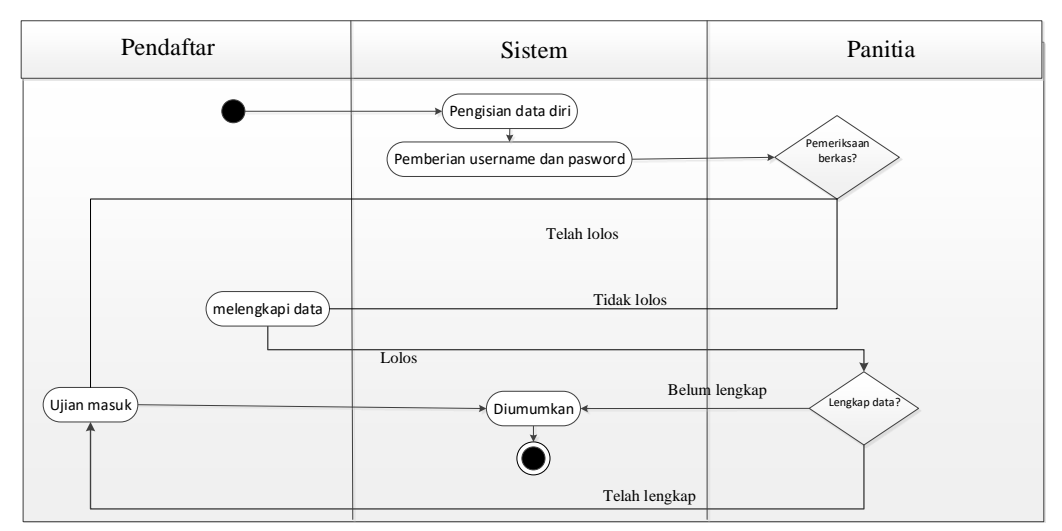

Gambar 3.2 Alur Sistem Yang Diusulkan

### **3.2 Rancangan Sistem**

#### **3.2.1** *Use Case Diagram*

*Use case diagram* mendeskripsikan suatu menu atau informasi dari sistem yang nantinya dapat diakses oleh *user*. Sedangkan *user* atau aktornya adalah admin, pendaftar dan pengunjung yang disajikan pada Gambar 3.3.

Admin melakukan mengelola informasi pendaftaran, konfirmasi penerimaan, mengelola data siswa, melihat informasi. Pendaftar melakukan daftar, melihat hasil penerimaan, mengelola data siswa, melihat informasi. Dan pengunjung melakukan melihat informasi. Informasi yang dimaksud yaitu berita, profil, data guru, ekstra kulikuler, galeri, kontak, informasi pendaftaran.

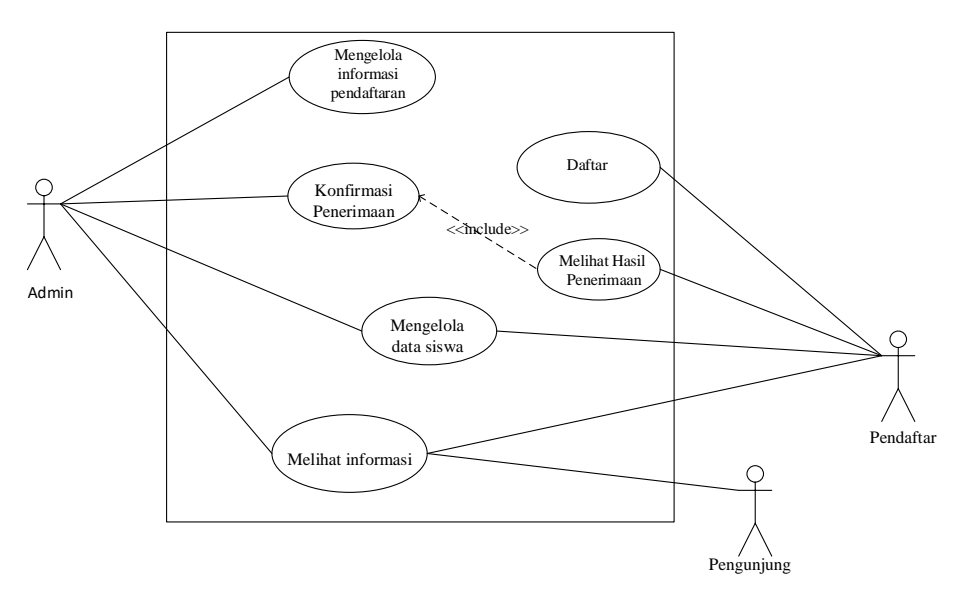

Gambar 3.3 *Use Case Diagram*

### **3.2.2** *Class Diagram*

*Class diagram* merupakan suatu *diagram* yang memperlihatkan atau menggambarkan struktur dalam sebuah sistem. Sistem tersebut akan menampilkan sistem kelas, atribut, dan hubungan antara kelas. Kelas adalah mendiskripkan kelompok objek dengan properti, operasi dan relasi yang sama sehingga dengan *class diagram* dapat memberikan pandangan global terhadap sebuah sistem. *Class diagram* dapat disajikan pada Gambar 3.4 .

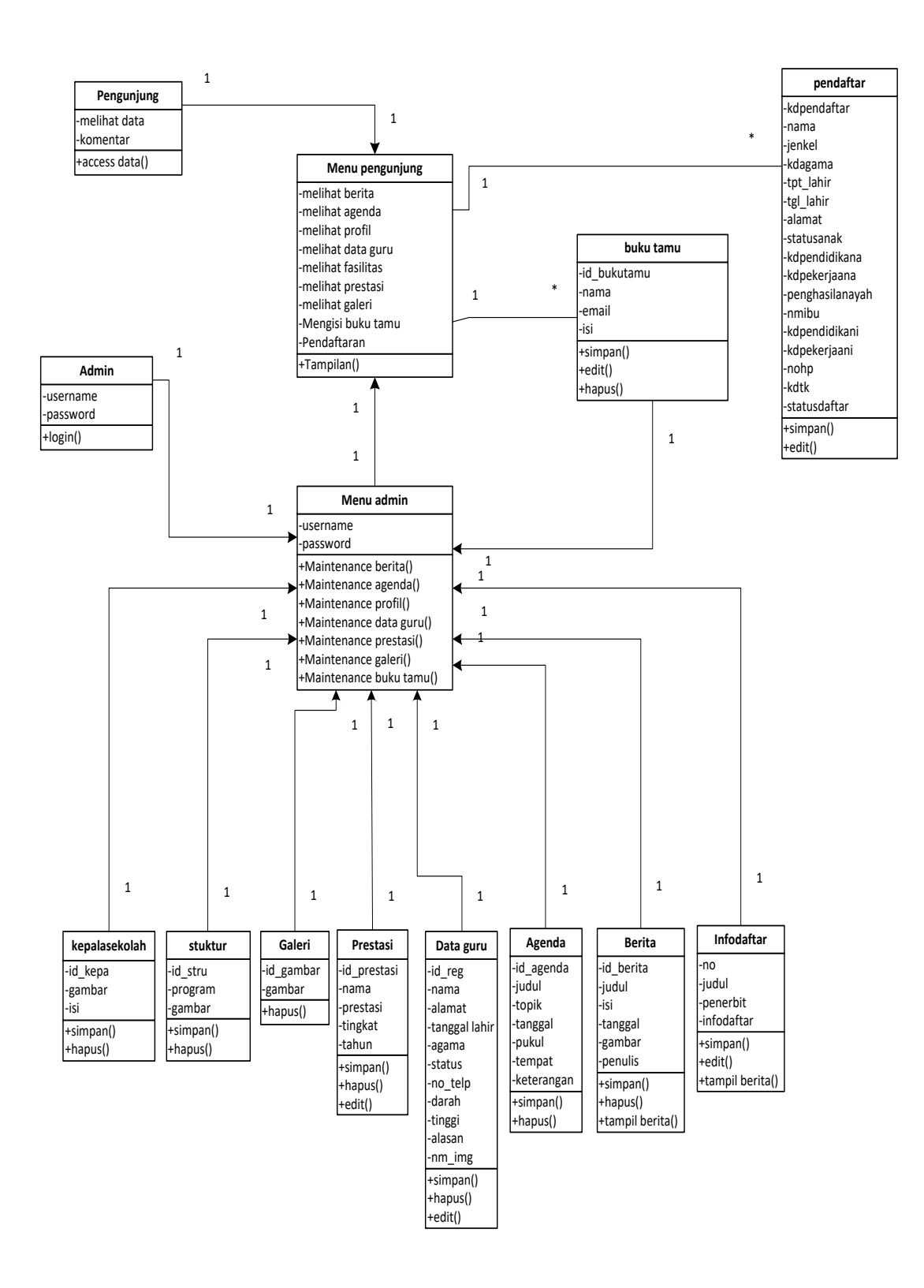

Gambar 3.4 *Class Diagram*

#### **3.2.3** *Activity Diagram*

*Activity diagram* menggambarkan sebuah rangkaian aliran dari aktivitas yang digunakan untuk mendipkripsikan aktivitas yang di bentuk dalam sebuah operasi. dengan kata lain kegiatan *diagram* alur untuk mengambarkan perilaku untuk aktivitas.

### **3.2.3.1** *Activity Diagram* **mengelola Informasi pendaftaran**

*Activity diagram* proses mengelola informasi diawali dengan memasukan *login admin* apa bila valid kemudian proses dilanjutkan ke proses mengelola informasi meliput beberapa *options* yaitu simpan, edit, kemudian selesai. *Activity diagram* mengelola informasi dapat disajikan pada Gambar 3.5 .

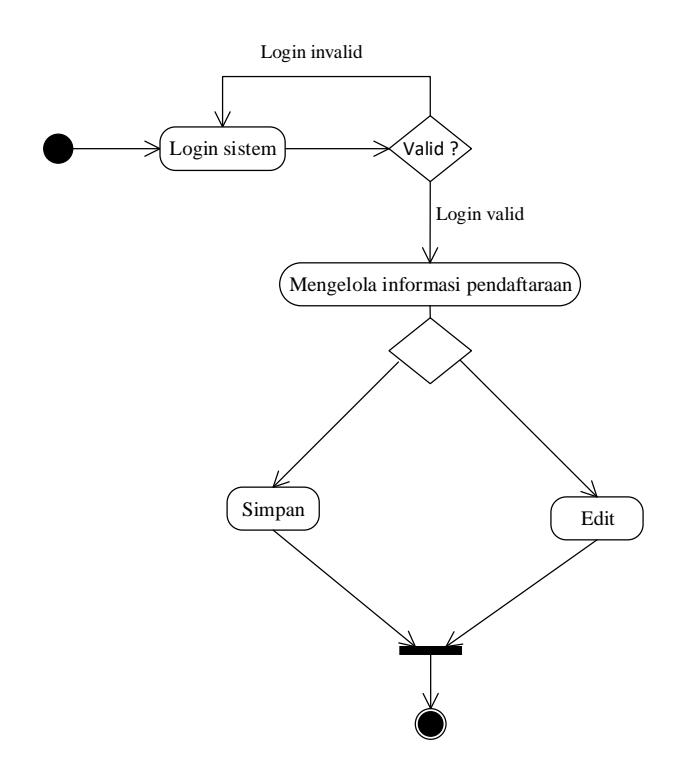

Gambar 3.5 *Activity Diagram* Mengelola Informasi

### **3.2.3.2** *Activity Diagram* **Konfirmasi penerimaan**

*Activity diagram* proses konfirmasi penerimaan diawali dengan memasukan *login admin* apa bila valid kemudian proses dilanjutkan ke proses konfirmasi penerimaan meliput beberapa *options* yaitu terima,tolak,detail, kemudian selesai. *Activity Diagram* konfirmasi penerimaan dapat disajikan pada Gambar 3.6.

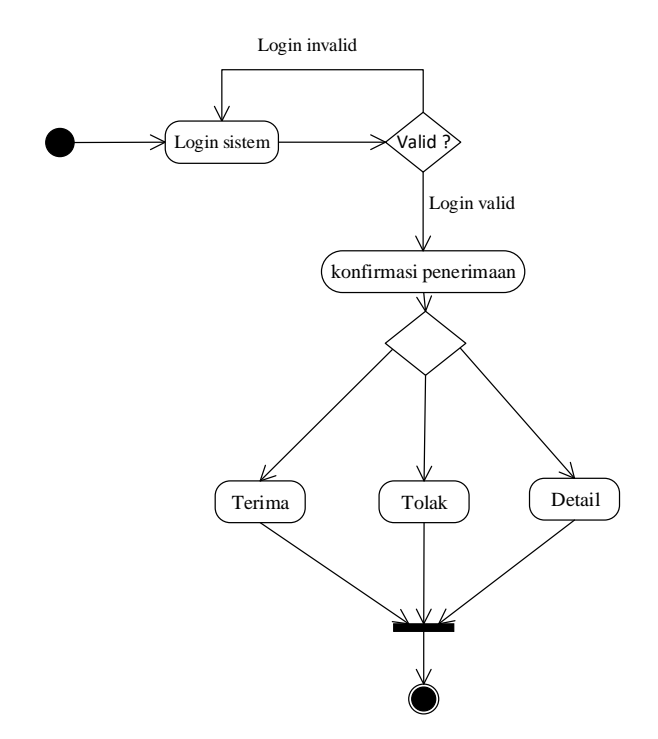

Gambar 3.6 *Activity Diagram* Konfirmasi Penerimaan

## **3.2.3.3** *Activity Diagram* **Mengelola Data Siswa**

*Activity diagram* proses mengelola data siswa diawali dengan memasukan *login admin* apa bila valid kemudian proses dilanjutkan ke proses mengelola data siswa meliput beberapa *options* yaitu simpan, edit, kemudian. *Activity diagram* mengelola data siswa dapat disajikan pada Gambar 3.7.

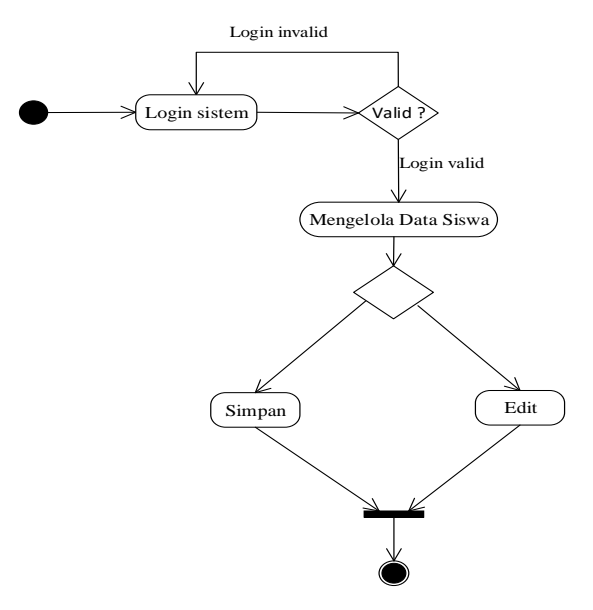

Gambar 3.7 *Activity diagram* Mengelola Data Siswa

# **3.2.3.4** *Activity Diagram* **Mengelola Daftar**

*Activity diagram* proses mengelola daftar diawali dengan melihat informasi pendaftaran memasukan memasukan data diri kemudian proses dilanjutkan ke proses mengelola daftar meliput beberapa *options* yaitu daftar, batal, kemudian selesai. *Activity diagram* mengelola daftar dapat disajikan pada Gambar 3.8.

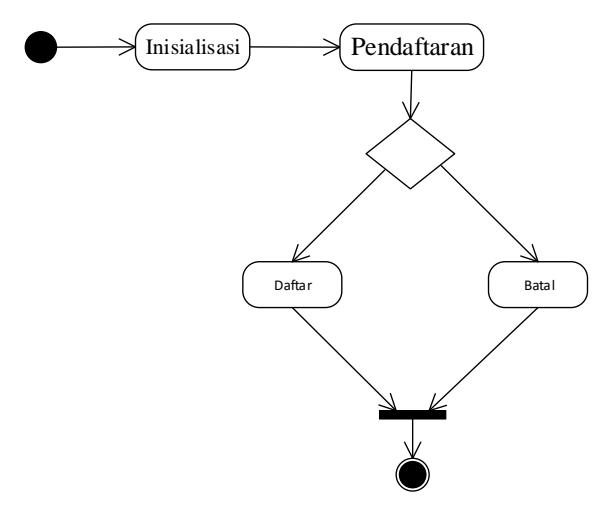

Gambar 3.8 *Activity Diagram* Mengelola Daftar

## **3.2.3.5** *Activity Diagram* **Melihat Data Siswa**

*Activity diagram* proses Melihat data siswa diawali dengan memasukan *login* pendaftar apa bila valid kemudian proses dilanjutkan ke proses Melihat pendaftar meliput beberapa *options* yaitu Detail, kemudian selesai. *Activity diagram* melihat data siswa dapat disajikan pada Gambar 3.9 .

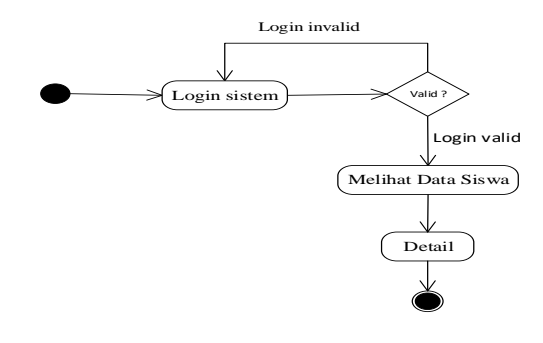

Gambar 3.9 *Activity Diagram* Melihat Data Siswa

#### **3.2.3.6** *Activity Diagram* **Melihat Hasil Penerimaan**

*Activity diagram* proses Melihat hasil penerimaan diawali dengan memasukan *login* pendaftar apa bila valid kemudian proses dilanjutkan ke proses melihat hasil penerimaan meliput beberapa *options* yaitu hasil, kemudian selesai. *Activity diagram* melihat hasil penerimaan dapat disajikan pada Gambar 3.10 .

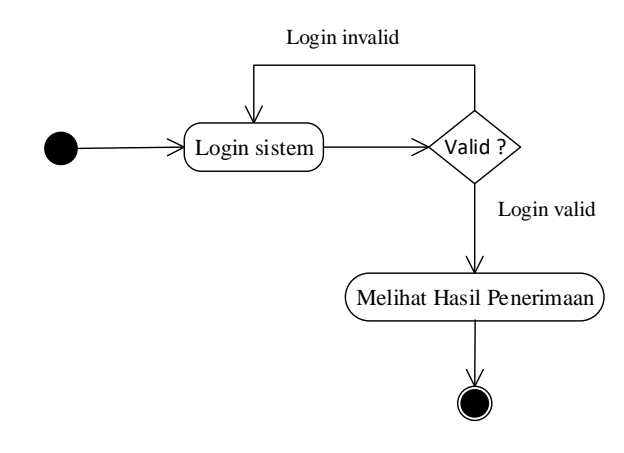

Gambar 3.10 *Activity Diagram* Melihat Hasil Penerimaan

## **3.2.3.7** *Activity Diagram* **Melihat informasi**

*Aktivity diagram* untuk proses pengunjung melihat menu informasi di mulai dengan hubungan antara pengunjung sebagai aktor dengan sistem yang pada saat pengunjung untuk melihat menu. Saat proses pengunjung melihat informasi pengunjung akan melakukan akses halaman *website* SMA Muhammadiyah 5 Karanganyar kemudian sistem akan menampilkan informasi. *Activity diagram* pengunjung informasi dapat disajikan pada Gambar 3.11 .

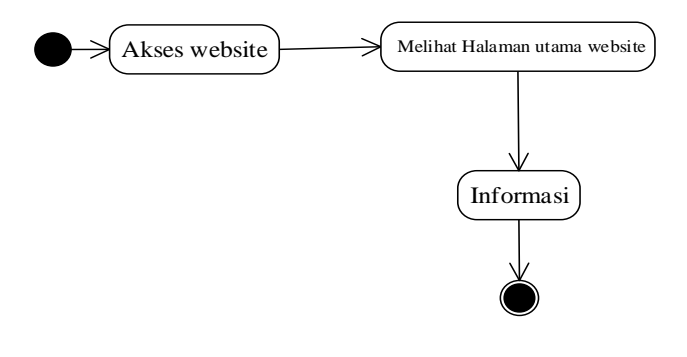

Gambar 3.11 *Activity Diagram* Pengunjung Informasi

### **3.2.4** *Sequence Diagram*

*Seguence diagram* merupakan interaksi obyek yang disusun berdasarkan urutan waktu. *Seguence diagram* dapat digambarkan tahapan demi tahapan termasuk urutan perubahan secara logis yang dapat dilakukan untuk menghasilkan sesuai dengan *use case diagram*.

#### **3.2.4.1** *Sequence Diagram* **Mengelola Informasi Pendaftaran**

*Sequence diagram* mengelola informasi pendaftaran dimulai dengan admin sebagai aktor membuka dan mengisi data pada *from* mengelola informasi pendaftaran, kemudian sistem melakukan validasi data apabila validasi valid, maka sistem akan melakukan proses penyimpanan data ke dalam tabel informasi. Langkah berikutnya sistem akan menampilkan *report* informasi. *Sequence diagram* mengelola informasi pendaftaran dapat disajikan pada Gambar 3.12 .

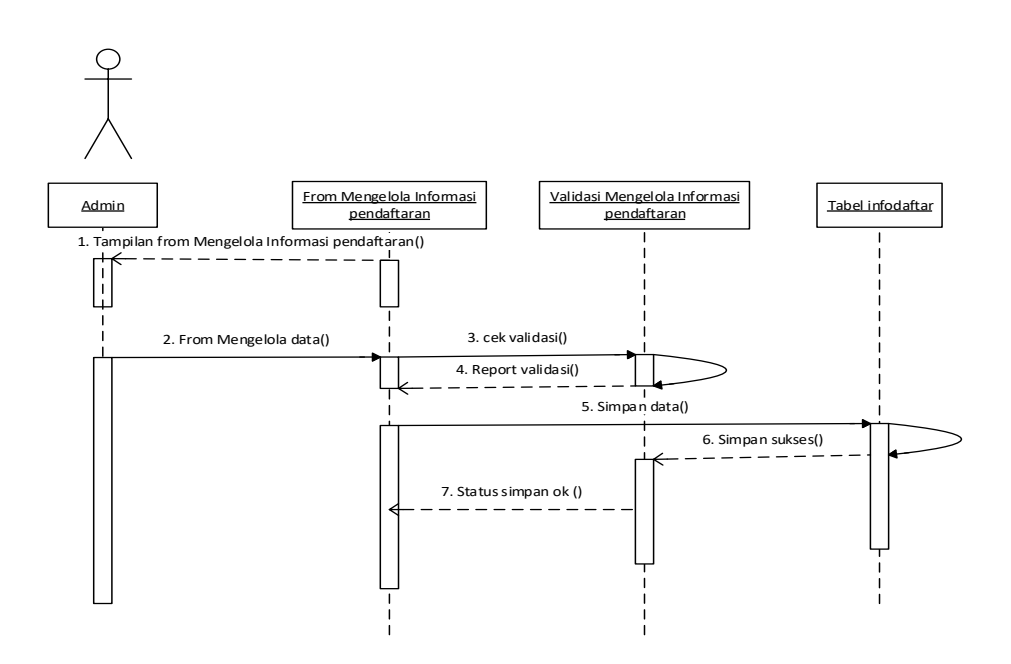

Gambar 3.12 *Sequence Diagram* Mengelola Informasi Pendaftaran **3.2.4.2** *Sequence Diagram* **Mengelola Konfirmasi penerimaan**

*Sequence diagram* mengelola konfirmasi penerimaan dimulai dengan admin sebagai aktor membuka dan melakukan konfirmasi penerimaan siswa pada *update* mengelola konfirmasi penerimaan, kemudian sistem melakukan validasi

data apabila validasi valid, maka sistem akan melakukan proses penyimpanan data kedalam tabel melihat hasil penerimaan. Langkah berikutnya sistem akan menampilkan *report* status siswa*.* S*equence diagram* mengelola konfirmasi penerimaan dapat disajikan pada Gambar 3.13 .

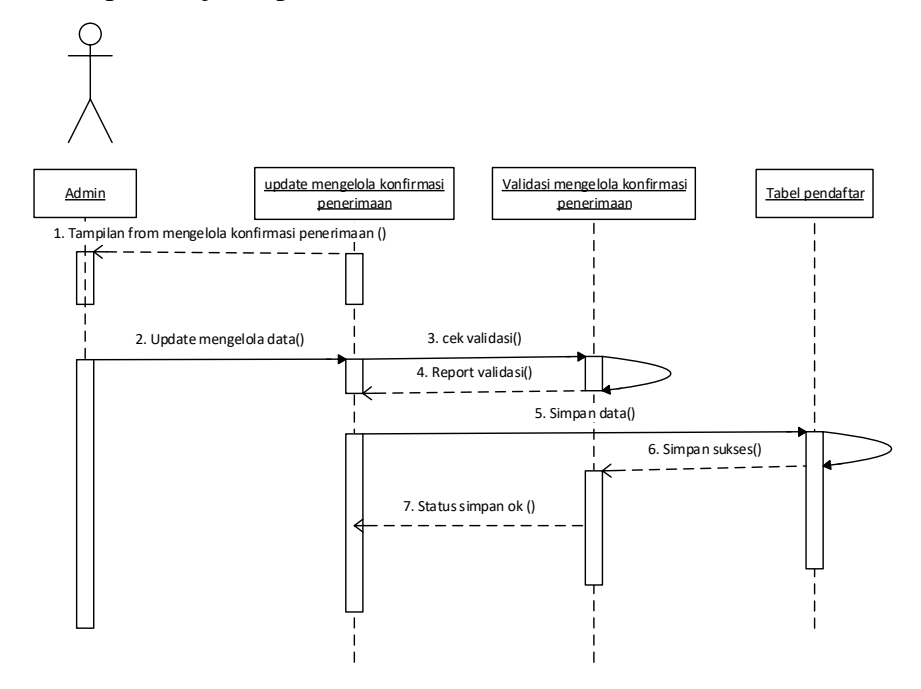

Gambar 3.13 *Sequence Diagram* Mengelola Konfirmasi Penerimaan

#### **3.2.4.3** *Sequence Diagram* **Mengelola Daftar**

*Sequence diagram* mengelola daftar dimulai dengan pendaftar sebagai aktor membuka dan mengisi data pada *from* mengelola data diri, kemudian sistem melakukan validasi data apabila validasi valid, maka sistem akan melakukan proses penyimpanan data kedalam tabel data siswa. Langkah berikutnya sistem akan menampilkan *report* data siswa*.* S*equence diagram* mengelola daftar dapat disajikan pada Gambar 3.14 .

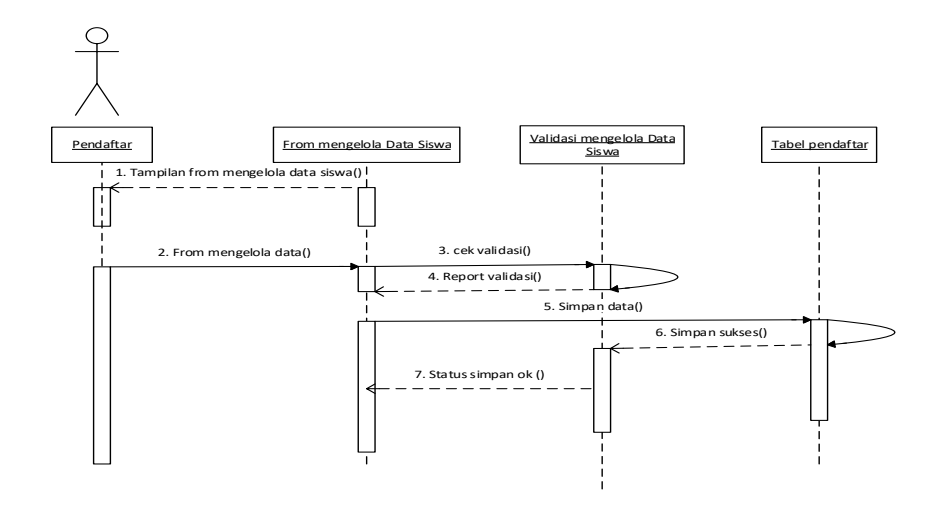

Gambar 3.14 *Sequence Diagram* Mengelola Daftar

#### **3.2.4.4** *Sequence Diagram* **Melihat Hasil Penerimaan**

*Sequence diagram* pada pendaftar dimulai dengan pendaftar sebagai aktor untuk membuka halaman hasil penerimanan pada menu *header* kemudian sistem akan memproses dan mengambil data pada tabel pengumuman setelah itu proses selesai sistem akan menampilkan *report* hasil penerimaan. S*equence diagram* melihat hasil penerimaan dapat disajikan pada Gambar 3.15 .

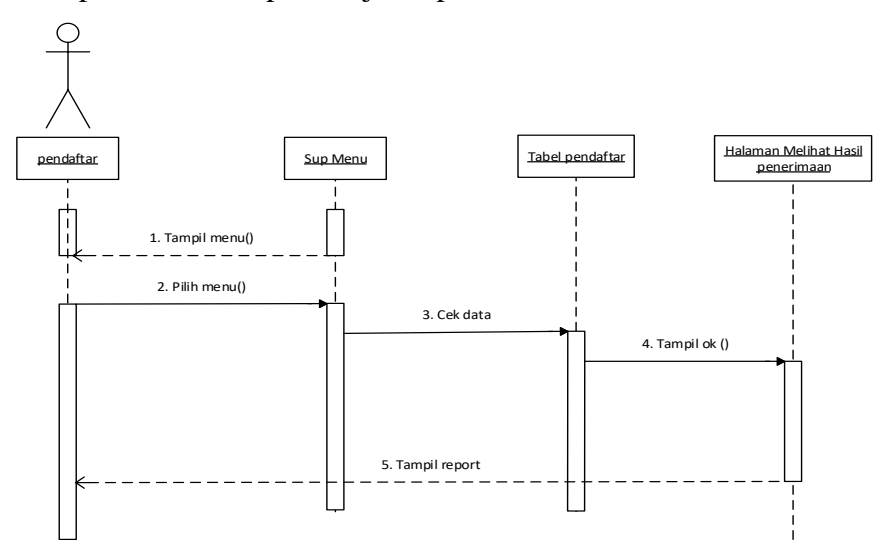

Gambar 3.15 *Sequence Diagram* Melihat Hasil Penerimaan

#### **3.2.4.5** *Sequence Diagram* **Melihat Informasi**

*Sequence diagram* pada pengunjung informasi dimulai dengan pengunjung sebagai aktor untuk membuka informasi pada menu header kemudian sistem akan memproses dan mengambil data pada tabel informasi setelah itu proses selesai sistem akan menampilkan *report* informasi. S*equence diagram* melihat informasi dapat disajikan pada Gambar 3.16 .

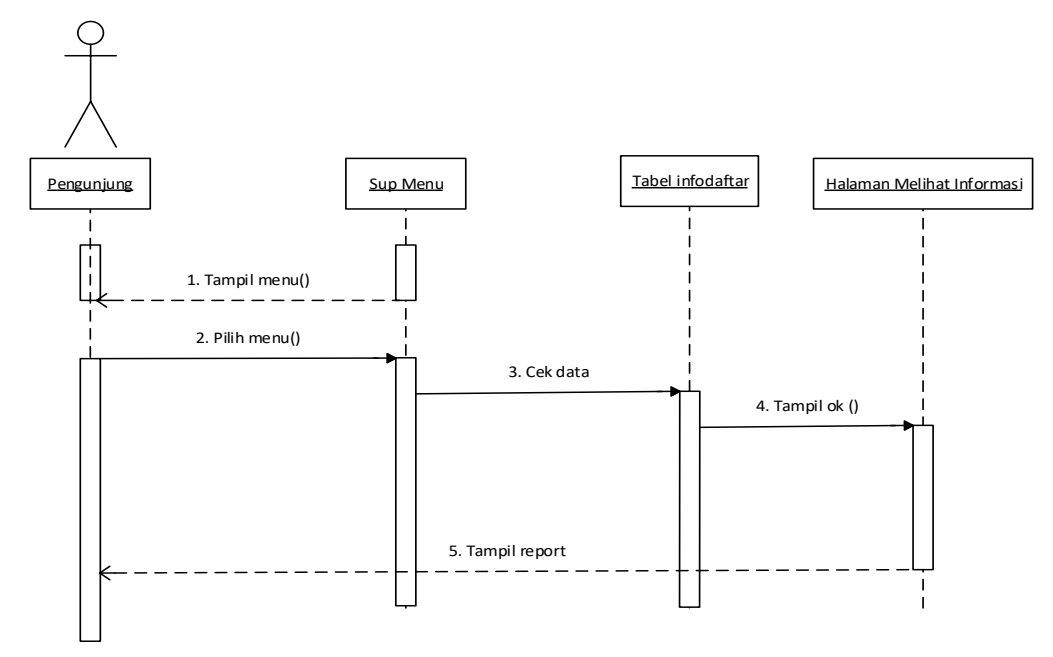

Gambar 3.16 *Sequence Diagram* Melihat Informasi

# **3.2.5** *Component Diagram*

*Component diagram* menggambarkan struktur dan hubungan antar komponen perangkat lunak termasuk tergantungan satu dengan yang lainnya, juga berupa *interface* yaitu kumpulan layanan yang di sediakan kompunen untuk komponen lainnya. *Component diagram* dapat disajikan pada Gambar 3.17 .

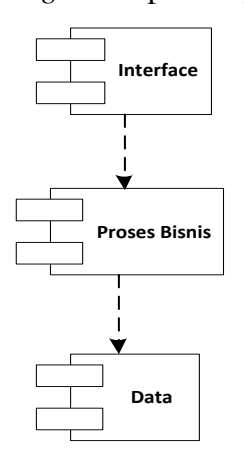

Gambar 3.17 *Component Diagram*

### **3.2.6** *Deployment Diagram*

*Deployment diagram* memgambarkan tata letak bagian sistem secara fisik dan menampakan bagian-bagian *software* yang akan berjalan pada bagian *hardware*, menunjukan komputer dengan perangkat satu sama yang lain serta dengan hubungannya. D*eployment diagram* dapat disajikan pada Gambar 3.18 .

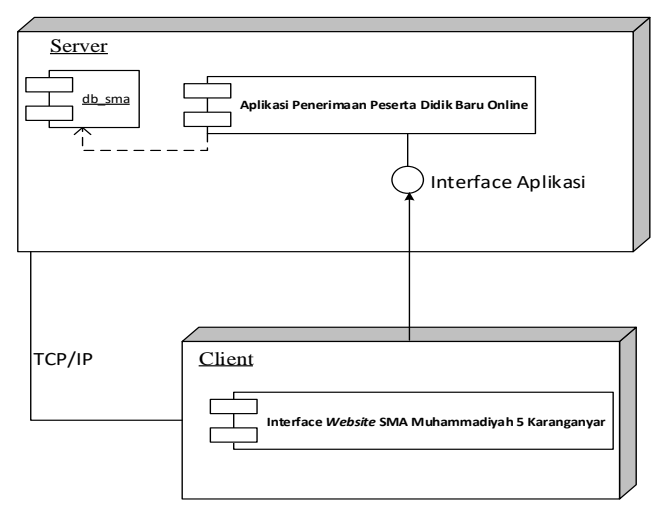

Gambar 3.18 *Deployment Diagram*

## **3.2.7 Desain Layout**

#### **3.2.7.1 Desain Halaman** *Login* **Admin**

Desain tampilan halaman *login* admin ini yang dapat diakses oleh admin dan di tujukan agar dapat mengelola data data dalam menu admin. Desain halaman login admin dapat disajikan pada Gambar 3.19 .

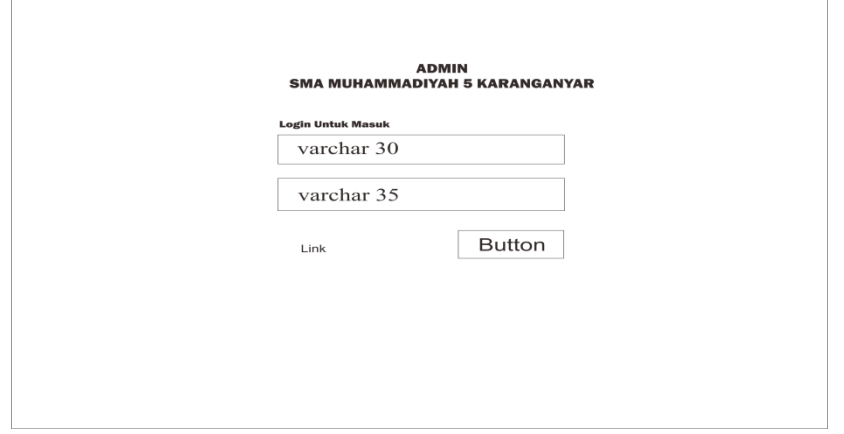

Gambar 3.19 Desain Halaman Login Admin

### **3.2.7.2 Desain Mengelola Informasi pendaftaran**

Desain tampilan halaman mengelola informasi pendaftaran yang dapat diakses oleh admin ini untuk mengisi informasi pendaftaran dan mengelolah informasi pendaftaran. Desain halaman mengelola informasi pendaftaran dapat disajikan pada Gambar 3.20 .

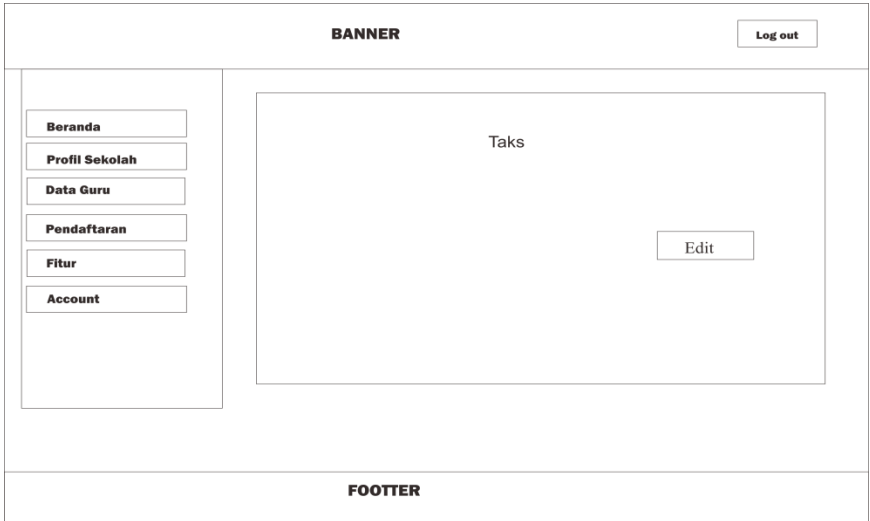

Gambar 3.20 Desain Halaman Mengelola Informasi Pendaftaran

## **3.2.7.3 Desain Mengelola Konfirmasi penerimaan**

Desain tampilan halaman mengelola konfirmasi penerimaan yang dapat diakses oleh admin ini untuk menyeleksi siswa yang mendaftar dan mengelolah status siswa. Desain halaman mengelola konfirmasi penerimaan dapat disajikan pada Gambar 3.21 .

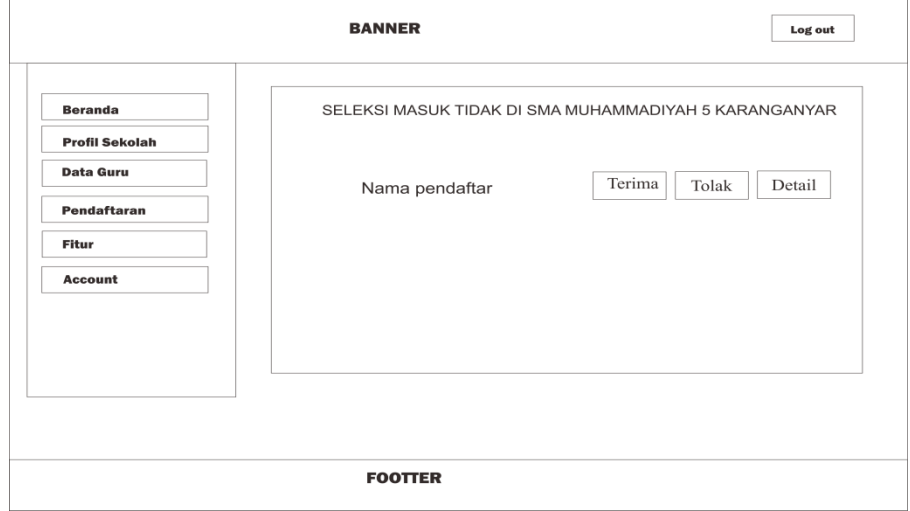

Gambar 3.21 Desain Halaman Mengelola Konfirmasi Penerimaan

## **3.2.7.4 Desain Mengelola Data Siswa**

Desain tampilan halaman mengelola data siswa yang dapat diakses oleh admin ini untuk mengelolah data siswa. Desain halaman mengelola data siswa dapat disajikan pada Gambar 3.22 .

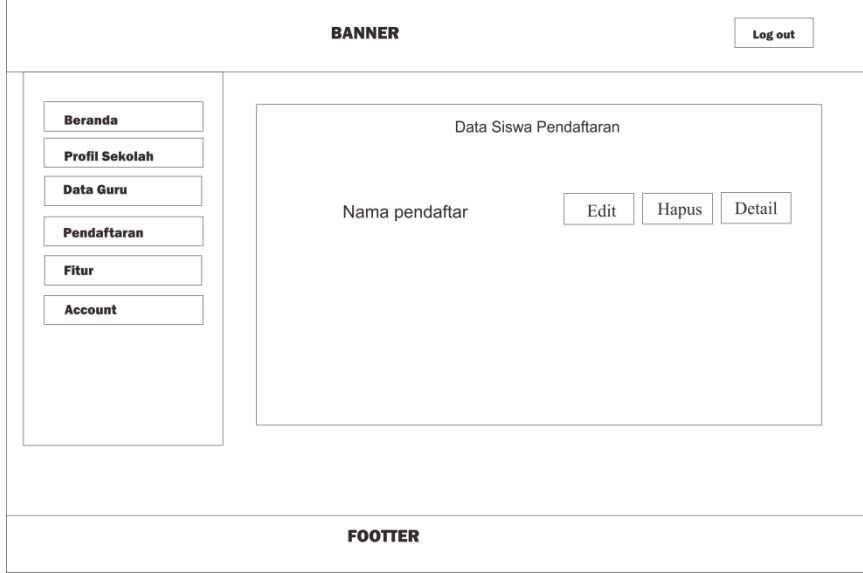

Gambar 3.22 Desain Halaman Mengelola Data Siswa

## **3.2.7.5 Desain Halaman Melihat Informasi Pendaftaran**

Desain tampilan halaman informasi pendaftaran siswa pada *website* SMA Muhammadiyah 5 Karanganyar untuk menginformasikan tentang pendaftaran siswa baru. Desain halaman melihat informasi pendaftaran dapat disajikan pada Gambar 3.23 .

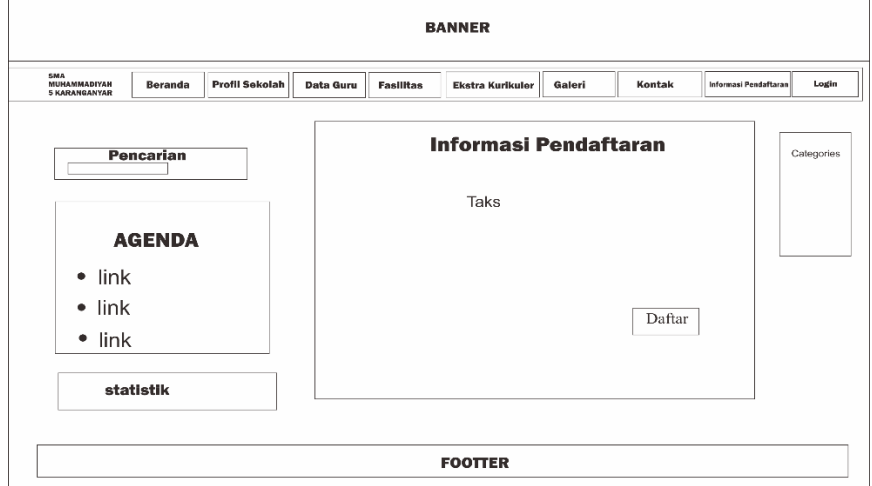

Gambar 3.23 Desain Halaman Melihat Informasi Pendaftaran

## **3.2.7.6 Desain Halaman Daftar**

Desain tampilan halaman daftar pada *website* SMA Muhammadiyah 5 Karanganyar untuk melakukan pendaftaran siswa baru secara *online* dan melakukan pengisian formulir pedaftaran. Desain halaman daftar dapat disajikan pada Gambar 3.24 .

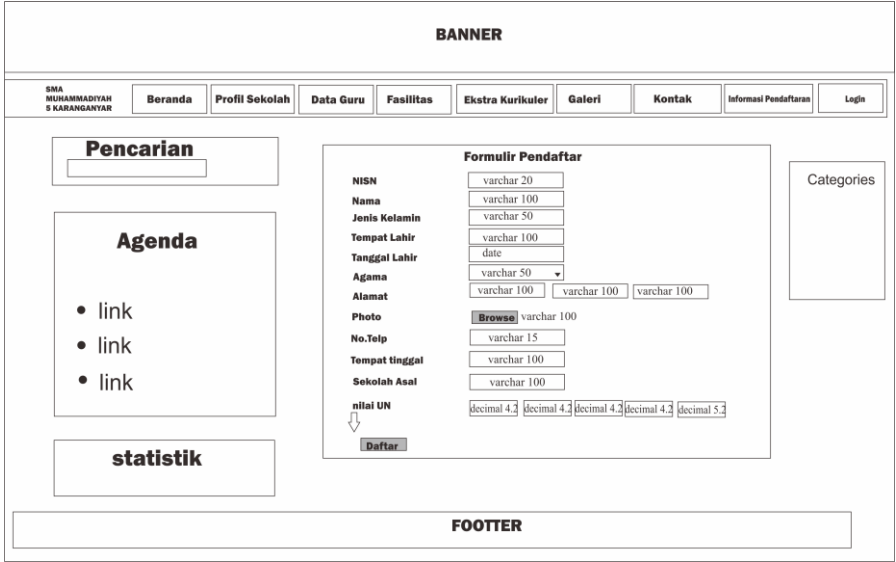

Gambar 3.24 Desain Halaman Daftar

## **3.2.7.7 Desain Halaman Login Siswa**

Desain tampilan halaman login siswa pada *website* SMA Muhammadiyah 5 Karanganyar berguna untuk masuk bagian halaman siswa yang telah mendaftar sebagai siswa baru yang berisi tentang pengumuman, biodata, *password*. Desain halaman login siswa dapat disajikan pada Gambar 3.25 .

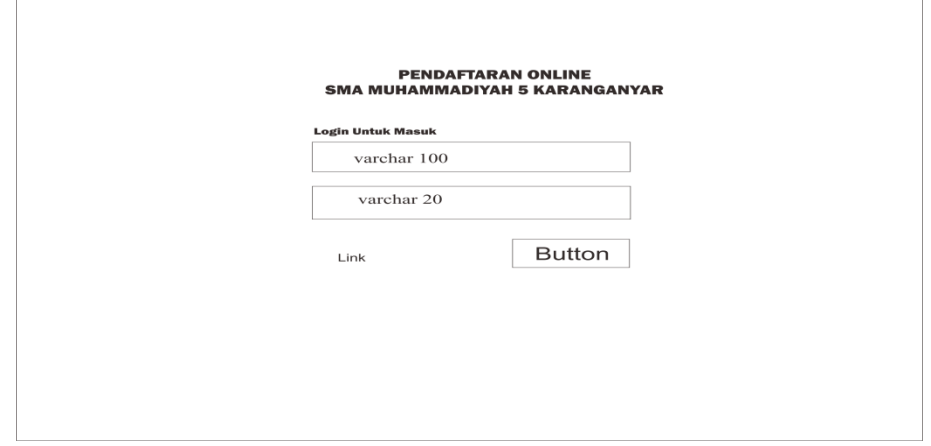

Gambar 3.25 Desain Halaman Login Siswa

### **3.2.7.8 Desain Halaman Melihat Hasil Penerimaan**

Desain tampilan halaman melihat hasil penerimaan pada *website* SMA Muhammadiyah 5 Karanganyar berguna untuk menginformasikan hasil pendaftaran siswa baru. Desain halaman melihat hasil penerimaan dapat disajikan pada Gambar 3.26 .

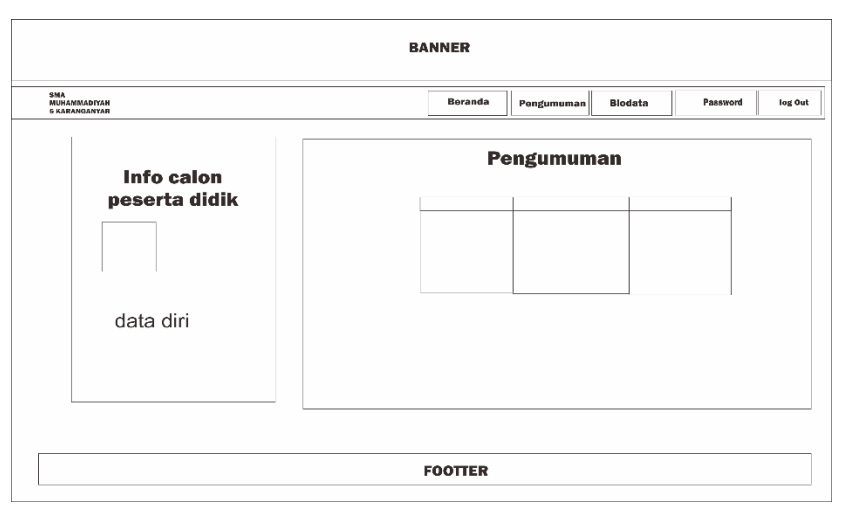

Gambar 3.26 Desain Halaman Melihat Hasil Penerimaan

## **3.2.7.9 Desain Halaman Mengelola Data Siswa**

Desain tampilan halaman mengelola data siswa pada *website* SMA Muhammadiyah 5 Karanganyar berguna untuk melihat data diri dan merubah data yang salah. Desain halaman mengelola data siswa dapat disajikan pada Gambar 3.27 .

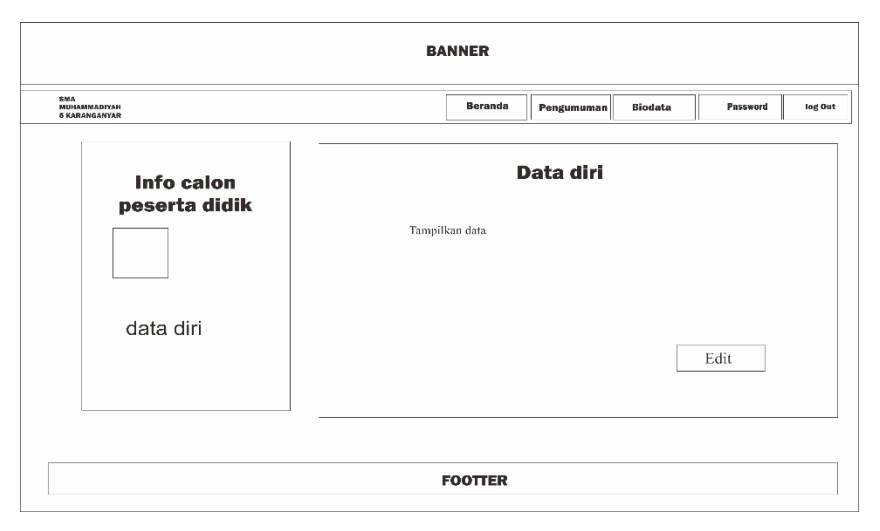

Gambar 3.27 Desain Halaman Mengelola Data Siswa